# DROID-FF – THE ANDROID FUZZING FRAMEWORK

TWITTER: @ANTOJOSEP007

GITHUB: @ANTOJOSEPH

# @WHOAMI

- security engineer @ intel
- android security enthusiast
- speaker / trainer @ brucon / hackinparis / blackhat / nullcon / ground zero / c0c0n ...
- when not hacking, you can see me travelling / djing / cooking

#### DROID-FF: WHY?

- attempts to solve fuzzing in mobile devices (\* android )
- challenges in fuzzing:
  - data generation
  - low powered devices
  - crash logging
  - crash triage
  - exploitable or not?

#### DROID-FF: APPROACH

- scripts written in python
- integrates with peach / pyzuff / radamsa
- custom crash logging
- custom crash triaging
- exploitable checks via gdb plugin ©
- mostly automated

#### DROID-FF: DATA GENERATION

- two approaches
  - dump fuzzing using radamsa / pyzuff
  - generation based fuzzing using peach
  - to counter checksums / magic numbers, custom fixers are added (for eg: dex repair for fixing checksums in randomly mutated dex files (credits: github.com/anestisb)
  - Grammar specified in pit files for peach

#### DROID-FF: FUZZING CAMPAIGN

- Runs the generated files against the target binary ( for eg : /system/xbin/dexdump crash1.dex )
- Makes use of adb\_android python module to push generated files to device
- Makes use of adb shell command to execute the file against the target binary
- Adds a custom log to the android logcat so that we can track any files responsible for the crash ( for eg : log -p F -t CRASH\_LOGGER SIGSEGV : filename.dex )

#### DROID-FF: BUILDING ANDROID MODULES

- Navigate to the module directory ( eg : /frameworks/av/cmd/stagefright/)
- Use the make helper
  - source build/envsetup.sh
  - edit (/frameworks/av/cmd/stagefright/Android.mk) and LOCAL\_MODULE
     =\$BUILD\_EXECUTABLE
  - mma ( /out/target/product/generic/system/xbin/dexdump)

#### DROID-FF: PROCESSING THE LOGS

- Pulls the adb logcat data from the device by saving it to a file and adb pull
- Parse the log file and look for crashes ("SIGSEGV", "SIGSEGV", "SIGFPE", "SIGILL")
- If a crash is found, go up the lines until you find our custom crash file name logger
- Queue the file responsible for the crash to double check

```
I/BootReceiver( 357): Copying /data/tombstones/tombstone 02 to DropBox (SYSTEM TOMBSTONE)
F/CRASH_LOGGER( 1085): SIGSEGV : .DS_Store
F/CRASH_LOGGER( 1092): SIGSEGV : sample0-0-137960.dex
E/dalvikvm( 1094): ERROR: Bad magic number (0xe0 ad 75 28)
F/CRASH_LOGGER( 1099): SIGSEGV : sample0-137960-275921.dex
W/dalvikvm( 1101): WARNING: Odd length: expected 0, got 551843
         ( 1101): Fatal signal 11 (SIGSEGV) at 0xb6f37000 (code=2), thread 1101 (dexdump)
F/libc
I/DEBUG
             I/DEBUG
             55): Build fingerprint: 'Android/aosp_arm/generic:4.4.4/KTU84P/eng.anto.20160511.162155:eng/test-keys'
I/DEBUG
             55): Revision: '0'
I/DEBUG
             55): pid: 1101, tid: 1101, name: dexdump >>> /system/xbin/dexdump <<<
I/DEBUG
             55): signal 11 (SIGSEGV), code 2 (SEGV_ACCERR), fault addr b6f37000
W/NativeCrashListener( 357): Couldn't find ProcessRecord for pid 1101
I/DEBUG
             55):
                     r0 00021821 r1 00000000 r2 ffec5874 r3 b6f36ffc
I/DEBUG
             55): AM write failure (32 / Broken pipe)
I/DEBUG
             55):
                     r4 00021821 r5 00021821 r6 13e7ab7e r7 b6f3778c
I/DEBUG
             55):
                     r8 80078071 r9 00000000 sl 000015af fp 00000003
I/DEBUG
             55):
                     ip 00000000 sp beaee96c lr b6f573db pc b6f22cbc cpsr 80000010
I/DEBUG
             55):
                     d0 05f803ce0857f87d d1 0000000000000000
I/DEBUG
             55):
                     d2 0000000000000000 d3 0000000000000000
I/DEBUG
             55):
                        0000000000000000 d5 41a0aff0fa000000
I/DEBUG
             55):
                     d6 3f50624dd2f1a9fc d7 4197e00f3be45a1d
I/DEBUG
             55):
                     I/DEBUG
             55):
                     I/DEBUG
             55):
                     d12 0000000000000000 d13 00000000000000000
I/DEBUG
             55):
                     d14 0000000000000000 d15 00000000000000000
             55):
I/DEBUG
                     scr 00000010
I/DEBUG
             55):
I/DEBUG
             55): backtrace:
I/DEBUG
             55):
                     #00 pc 00001cbc /system/lib/libz.so (adler32+192)
                     #01 pc 000073d7 /system/xbin/dexdump
I/DEBUG
             55):
I/DEBUG
             55):
                     #02 pc 00003bf3 /system/xbin/dexdump
I/DEBUG
             55):
                         pc 0000367b /system/xbin/dexdump
             55):
I/DEBUG
                     #04
                         pc 0000393b /system/xbin/dexdump
I/DEBUG
             55):
                     #05
                         pc 0000e23b /system/lib/libc.so (__libc_init+50)
                         pc 00001774 /system/xbin/dexdump
I/DEBUG
             55):
                     #06
I/DEBUG
             55):
I/DEBUG
             55): stack:
I/DEBUG
                          beaee92c b6eaaee2 /system/lib/libm.so
             55):
                          beaee930 b6f4e678 /system/bin/linker
I/DEBUG
             55):
```

h----024 hCf40-04 /----t---/h-i--/1-i--l--

T (DEDUC

#### DROID-FF: CRASH VERIFICATION

- Runs the files responsible for crash against the target binary
- In the event of a crash, android system writes tombstone files (crashdump) to the /data/tombstones directory.
- Backup the tombstone file along with the file responsible for crash
- Look for duplicate crashes by filtering the pc register value in the tombstone file and only save unique crashes

#### DROID-FF: PROCESS TOMBSTONES

- Unique crashes needs to be mapped to relevant source code
- Using ndk-stack and addr2line utilities (android –ndk tools), we map the crash to a line in the android source code
- Ndk-stack:
  - /path/to/file\_with\_symbols
  - /path/to/tombstone\_file

```
Build fingerprint: 'Android/aosp arm/generic:4.4.4/KTU84P/eng.anto.20160511.162155:eng/test-keys'
Revision: '0'
pid: 1388, tid: 1388, name: stagefrightsymb >>> ./stagefrightsymbol <<<</pre>
signal 6 (SIGABRT), code -6 (SI_TKILL), fault addr -----
   r0 00000000 r1 0000056c r2 00000006 r3 00000000
   r4 00000006 r5 00000002 r6 0000056c r7 0000010c
   r8 00000000 r9 00000001 sl ffffffff fp 00000000
   ip b6dc3fd8 sp beeb1378 lr b6d8dead pc b6d9ce20 cpsr 00000010
   d0 abc0a7eb00000000 d1 0000000000000000
   d2 0000000000000000 d3
                         00000000000000000
   d4 0000000000000000 d5 41bda19a25000000
   d6 3f50624dd2f1a9fc d7 3eccccd3eccccd
   d12 0000000000000000 d13 00000000000000000
   d14 0000000000000000 d15 00000000000000000
   scr 20000010
backtrace:
   #00 pc 00021e20 /system/lib/libc.so (tgkill+12)
   #01 pc 00012ea9 /system/lib/libc.so (pthread_kill+48)
   #02 pc 000130bd /system/lib/libc.so (raise+10)
   #03 pc 00011df3 /system/lib/libc.so
       pc 000216d4 /system/lib/libc.so (abort+4)
       pc 00006867 /system/lib/libcutils.so (__android_log_assert+86)
   #05
       pc 0000528d /data/local/tmp/stagefrightsymbol (main+1036)
       pc 0000e23b /system/lib/libc.so (__libc_init+50)
       pc 00004398 /data/local/tmp/stagefrightsymbol (_start+96)
stack:
       beeb1338 00000000
       beeb133c 00000000
       beeb1340 00000000
       beeb1344 000003ff
       beeb1348 b6ef3f20 /system/lib/libstagefright.so
       beeb134c b6e6ad7d /system/lib/libstagefright.so (android::MPEG4Extractor::getMetaData())
       beeb1350 b6dc3fd8 /system/lib/libc.so
       beeb1354 00000000
        beeb1358 00000001
       beeb135c ffffffff
```

# DROID-FF: PROCESS TOMBSTONE (2)

- Addr2line
  - Address of the crash obtained by running ndk-stack in the target module
  - "-C","-f", "-e", symbols\_file\_of\_crash, address\_of\_the\_crash
  - Output gives the function and filename responsible for the crash

#### DROIF-FF: EXPLOITABLE?

- Uses a gdb plugin "exploitable " which supports arm
- Looks at the state of the process when in crashes / unwinds stack etc and predicts based on custom rules
- Credits (https://github.com/jfoote/exploitable)
- Runs using python gdb api ( (gdb) source ../path/to/exploitable.py)
- Gdbserver for arm is pushed to the device

### DROID-FF: EXPLOITABLE? (2)

- root@goldfish: ./gdbserver:5039 /system/xbin/dexdump crash1.dex
- (gdb) set solib-absolute-prefixdb /path/to/symbols/
- (gdb) set solib-search-path/path/to/symbols/system/lib/
- (gdb) target remote: 5039
- (gdb) c
- Wait for process to crash or send it a kill sig (kill -9 pid)
- (gdb) exploitable
- (gdb ) Stack Corruption , Exploitable : True , Description : blah blah

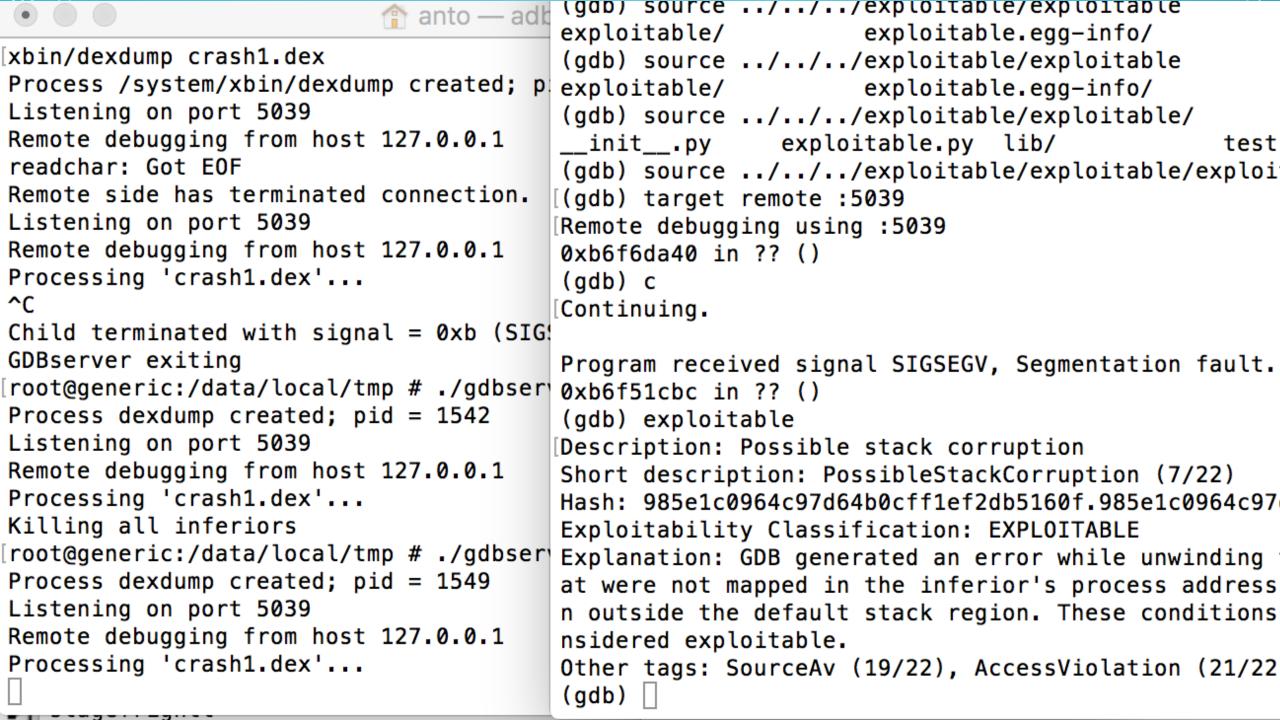

#### DROID-FF: ACHIEVEMENTS

- A lot of crashes , A LOOOOOOTTTT!
- Fuzzing made easier and available for the masses
- Mostly automated
- Easily customizable
- Python ©
- Source : github.com/antojoseph/droid-ff

#### DROID-FF: FUTURE IMPROVEMENTS

- Integration with ASAN
- Add support for automated gdb exploitability test and reporting
- Instrumented fuzzing?
- Automate posting of exploitable crashes to android security group?

#### AFL FOR ANDROID

- Intel open sourced their implementation of afl on android
- Responsible for a lot of stagefright crashes
- Instrumented fuzzing helps in better coverage of all code paths

#### HONGFUZZ

- Runs within android
- Ported to android by (github.com/anestisb)
- Easy to get up and running with and very useful for quickly fuzzing binaries
- Built-in native crash logging mechanism (over-rides android debuggered)

#### **THANKS**

- @Ananth Srivastava for all the packaging and suggestions
- @Sumanth Naropanth for being a cool manager
- @jduck for inspiration to write fuzzers and all the help from droidsecirc (those series of stagefrights ©)
- @anestisb for those tools and articles in android fuzzing
- @Alexandru Blanda for his work in MFF and being a good friend
- @Stephen Kyle for his articles on fuzzin in ARM
- @ Fuzzing Parcels BH Presentation
- @kp for being awesome and keeping me sane

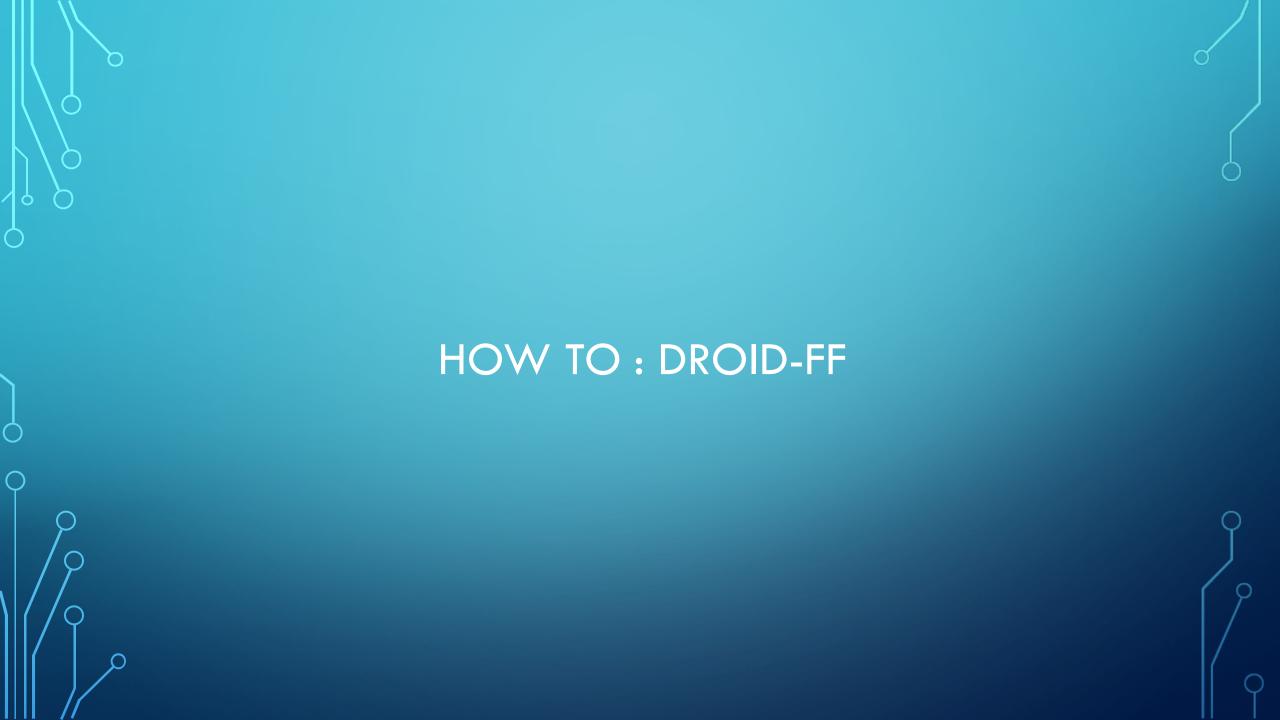

- Python droid-ff.py
  - Select the data -generator to use
  - Options (bitflipper / radamsa / peach )

- On Error:
  - (make sure you have the python requirements installed)
  - pyZUFF
  - adb\_android

- To Run the fuzzing campaign:
  - Have android emulator up and running
  - Android avd
  - Start the emulator
  - Test by checking "adb devices" in the console
  - Once running, run droif-ff.py and select option 2

- Find crashes in your fuzzing campaign
  - Make sure your emulator is still running and you can connect via adb
  - Select step 3 in droid-ff.py
  - This will pull the adb logs and search for any crashes and identify the files responsible
  - On Error:
    - Make sure you have all the required directories in the fuzzer folder, else moving files will fail
    - Manually verify the logical output and check if the script missed any crashes (very unlikely)

- To avoid false positives :
  - All files which are identified to case a crash in the previous step is run again
  - If crash happens, a resulting tombstone file is created
  - We pull the tombstone file and identify the pc address of the crash
  - We keep a dict of key value pairs of {pc , filename } and unique crashes are identified and moved to a separate folder

- The crashes are resolved to a filename and method:
  - Using ndk-stack tool, binary with symbols and the tombstone file, we can print the stack frame
  - Using addr2line, address from ndk-stack and binary with symbols, we resolve the crash to a line and method in the sourcode

- Check exploitability:
  - Uses a gbd plugin which supports linux arm
  - Loaded via .gdbinit
  - Set symbol search path in gdb
  - adb forward tcp:5039 tcp:5039
  - gdbserver runs on the android device and listens on tcp port 5039
  - gdb connects to gdb server and continues the execution of the binary until fault
  - On fault signal, run exploitable and prints the result

#### **WHAT NEXT ?**

- Do a second round of manual analysis to make sure the bug is exploitable
- Reproduce the bug in different devices / architecutes
- Report and exhaustive security bug report to the android security team
- If you are lucky, get your android security bounty \$\$\$

# THANKS ©

• Questions please ...